# **KROK ZA KROKEM<br>K ELEKTRONICKE EVIDENCI TRZEB**

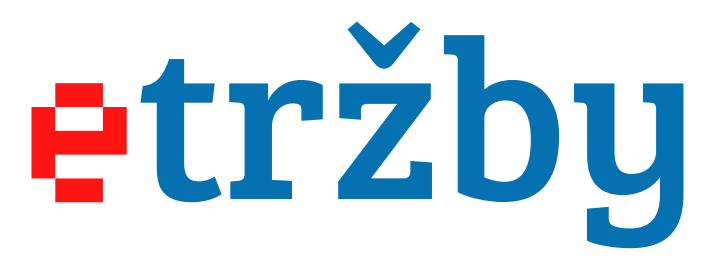

KROK ZA KROKEM<br>K ELEKTRONICKE **EVIDENCI TRZEB** 

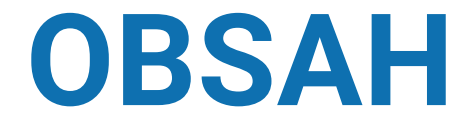

- PROČ EVIDENCE TRŽEB?
- KDO A OD KDY EVIDUJE TRŽBY?
- KTERÉ TRŽBY SE EVIDUJÍ?
- JAK TO FUNGUJE?
- CO POTŘEBUJE PODNIKATEL PRO EVIDENCI TRŽEB?
- KROKY PŘED ZAHÁJENÍM EVIDENCE TRŽEB
- ŘEŠENí SITUACí, KTERÉ MOHOU při EVIDENCI NASTAT
- EVIDENCE VE ZJEDNODUŠENÉM REŽIMU
- INFORMAČNÍ OZNÁMENÍ
- KDE SE DOZVĚDĚT VÍCE?

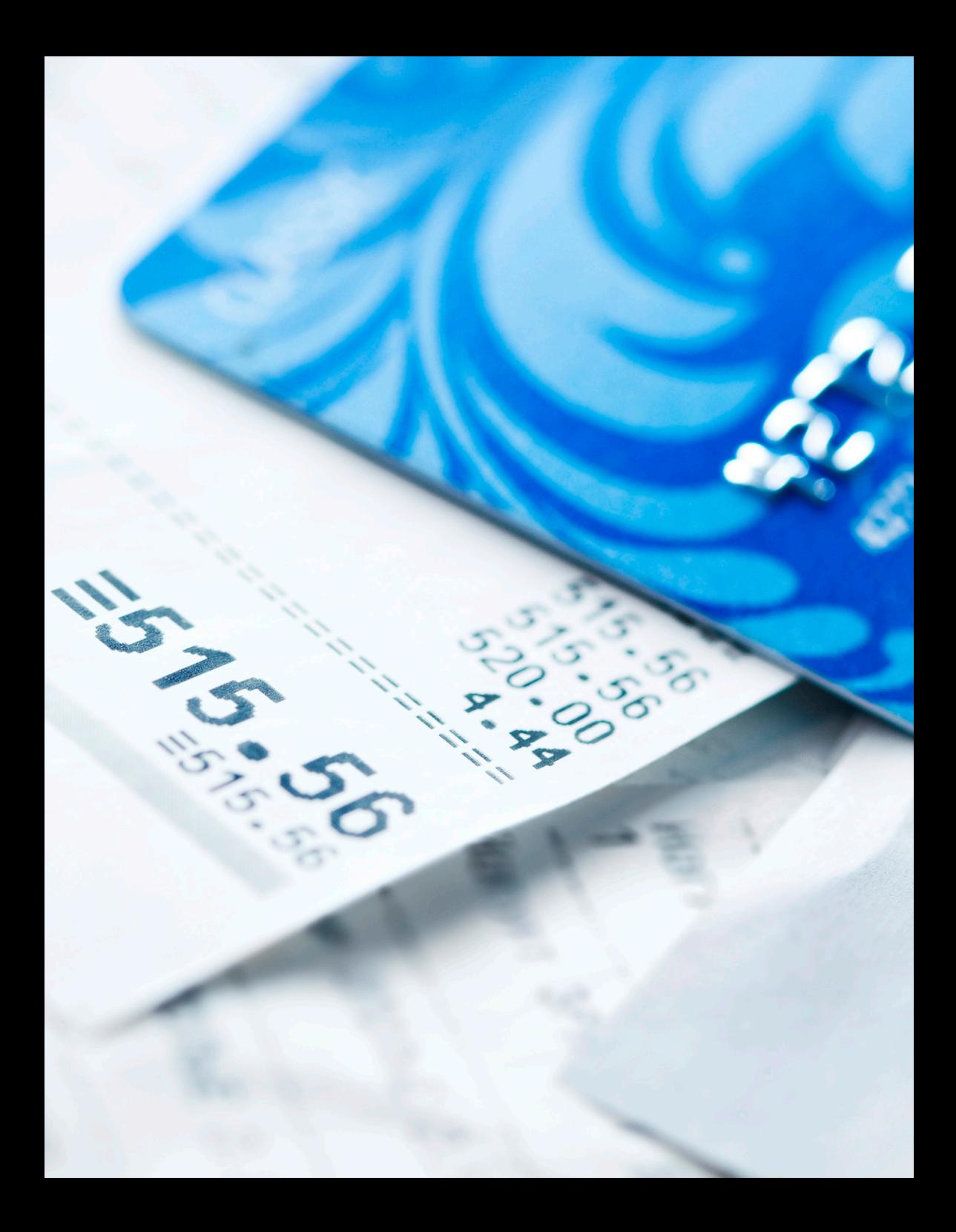

# **PROČ EVIDENCE TRŽEB?**

Elektronická evidence tržeb je online systém pro evidování hotovostních tržeb podnikatelů vůči Finanční správě České republiky. Její zavedení bude mít pozitivní dopad na:

# ZLEPŠENÍ PODNIKATELSKÉHO PROSTŘEDÍ

- Vytvoření rovných podmínek na trhu.
- Nezatěžování poctivých podnikatelů namátkovými daňovými kontrolami.
- Omezení administrativy spojené s daňovými kontrolami.

# FÉROVĚJŠÍ PODMÍNKY PRO ZAMĚSTNANCE

• Odstranění černých výplat "na ruku" a spravedlivější sociální politika.

# LEPŠÍ FUNGOVÁNÍ STÁTU

- Až 18 miliard ročně navíc do státního rozpočtu.
- Spravedlivý a efektivní výběr stávajících daní namísto jejich navyšování
- Vyšší investice do zdravotnictví, školství, kultury, dopravní infrastruktury a dalších veřejných služeb.

# **KDO A ODKDY EVIDUJE TRŽBY?**

Tržby budou evidovat právnické i fyzické osoby s podnikatelskou činností, včetně podnikatelské činnosti spolků a dalších neziskových organizací. Podnikatel vyhodnotí, z jaké činnosti mu tržby plynou a zatřídí danou činnost do příslušné fáze podle klasifikace NACE. Podnikatelé se budou do evidence tržeb zapojovat postupně ve čtyřech fázích, a to:

### OD 1. PROSINCE 2016 (1. FÁZE)

### **Ubytovací a stravovací služby**

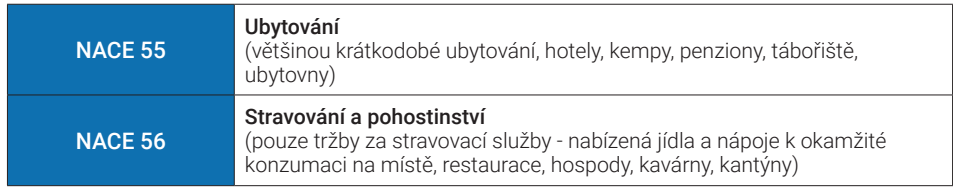

### OD 1. BŘEZNA 2017 (2. FÁZE)

### **Maloobchod a velkoobchod**

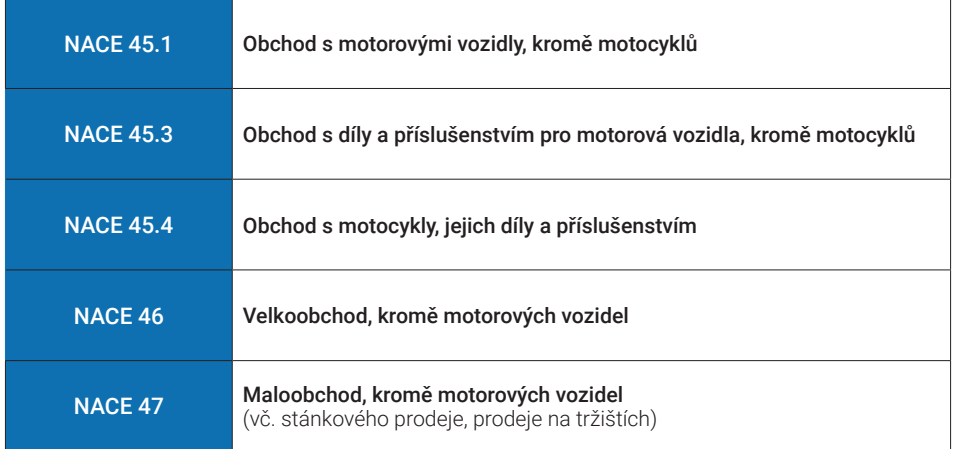

 $7.567.00$ 

### OD 1. BŘEZNA 2018 (3. FÁZE)

### **Ostatní činnosti vyjma těch ve 4. fázi (např. svobodná povolání, doprava, zemědělství)**

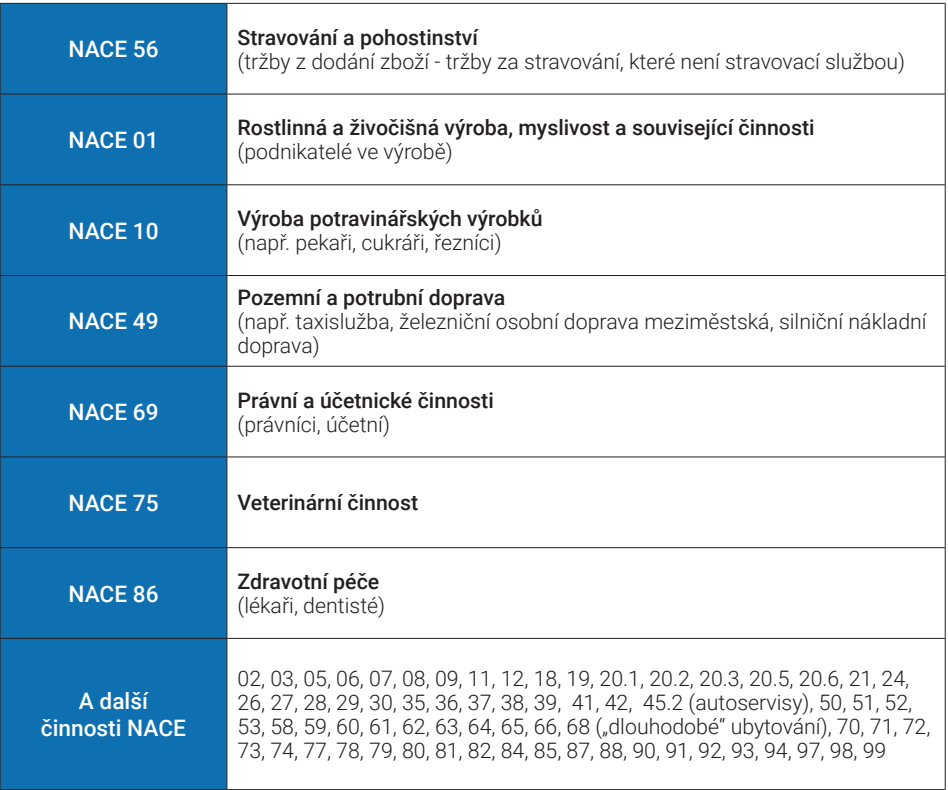

# OD 1. ČERVNA 2018 (4. FÁZE)

### **Vybraná řemesla a výrobní činnosti**

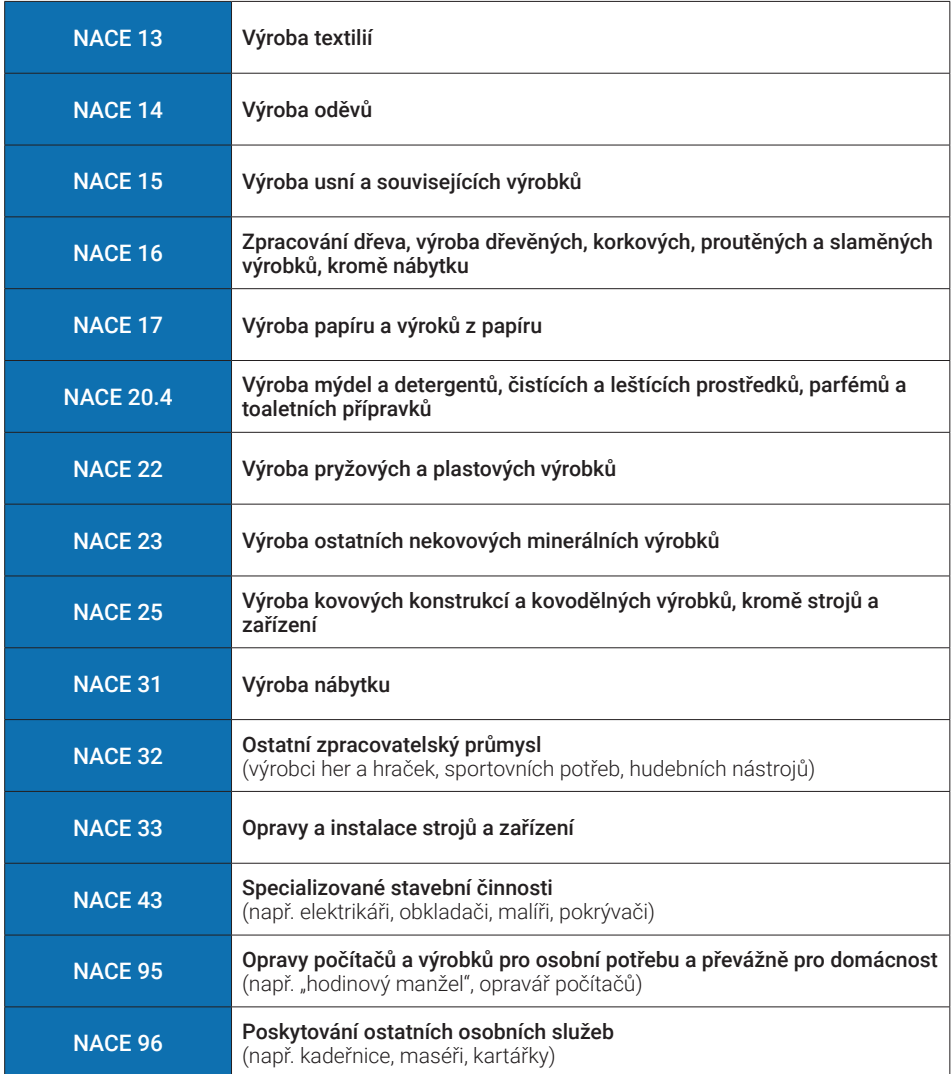

# **KTERÉ TRŽBY SE EVIDUJÍ?**

Evidenci tržeb budou podléhat platby v hotovosti, platební kartou, šekem, směnkou, jinými obdobnými způsoby např. stravenkou, poukázkou na zboží a služby, dárkovou kartou či elektronickou peněženkou.

### SPECIFICKÉ PŘÍPADY:

### **Kauce**

V okamžiku přijetí se neeviduje a neeviduje se ani v případě, že je celá vrácená zákazníkovi. Evidovanou tržbou je však započtení kauce podnikatelem v částečné či plné výši, v případě poškození, zničení či ztráty věci.

### **Zálohy přijaté v hotovosti**

Podnikatel tuto hotovostní zálohu zaeviduje. Pokud zákazník uhradí doplatek ceny v hotovosti, platební kartou nebo jiným obdobným způsobem, zaeviduje podnikatel také doplatek ceny. Záloha a doplatek nejsou v odesílaných datech o tržbě nijak provázány. Neodesílá se ani informace o tom, zda se jedná o zálohu či doplatek.

### **Dobírka**

V prvé řadě je nutné vždy určit, na základě jakého smluvního ujednání doručovatel poskytuje poplatníkovi své služby. Zda se jedná o přímé, nepřímé zastoupení nebo o jiný smluvní vztah (tj. doručovatel nejedná ani na základě přímého ani nepřímého zastoupení, ale vystupuje pouze v roli prostředníka). Dobírka hrazená v hotovosti, platební kartou nebo jiným obdobným způsobem zahrnující příjem z podnikání se obecně eviduje nejpozději při uskutečnění evidované tržby, např. v případě poskytovatele poštovních služeb (tj. doručovatel vystupující v roli prostředníka), k uskutečnění evidované tržby dochází v okamžiku, kdy prodejce (podnikatel) přijme platbu od doručovatele (prostředníka) v hotovosti, platební kartou či obdobným způsobem. Pokud je prodejci částka doručovatelem (prostředníkem) zaslána na bankovní účet, není nutné prodej zboží na dobírku evidovat.

#### **"Vratné zálohy" – např. za vratné obaly či permanentky**

Poplatník zaeviduje celkovou přijatou částku, tj. včetně částky týkající se vratné zálohy. V případě, že je záloha vrácena započtením proti dalšímu pořízení zboží či služeb a výsledkem transakce je platba v hotovosti, kartou nebo jinými obdobnými způsoby, zaeviduje poplatník celkovou přijatou částku, tj. částku zboží či služeb poníženou o vrácenou zálohu.

V případě, kdy je záloha vrácena započtením proti dalšímu pořízení zboží či služeb nebo je pouze vrácena a výsledkem transakce je nula nebo záporná částka, nejsou naplněny formální znaky evidované tržby a poplatník nemá povinnost takovou transakci evidovat.

#### **Platební brána**

Paypal, PayU, Google Checkout, Click2Pay atp. se chová obdobně jako platba on-line kartou a podléhá evidenci tržeb. V prostředí platební brány v podstatě probíhá pouze autorizace a zúčtování transakce. Platbu přijímá prodejce zboží nebo služby, a pokud se u něho jedná o příjem z podnikání, bude účtenku vystavovat a údaje o příslušné tržbě posílat Finanční správě on, nikoliv provozovatel platební brány.

#### **Platba poštovní poukázkou**

Převádí-li provozovatel poštovních služeb platbu z poštovní poukázky podnikateli přímo z účtu na účet, nebude podnikatel povinen takové platby evidovat. V případě, že by provozovatel poštovních služeb předal platbu od zákazníka podnikateli v hotovosti (resp. obdobnými formami), bude mít podnikatel povinnost takové tržby evidovat.

#### **Dárkové poukazy**

• Poukaz na konkrétní zboží či službu

V okamžiku koupě dárkového poukazu bude tržba zaevidována, ale nejedná se o platbu učenou k následnému čerpání. V případě uplatnění tohoto poukazu se již o evidovanou tržbu jednat nebude, neboť se týká odběru již dříve zakoupeného zboží či služby, tzn., že nepůjde o platbu, která je následným čerpáním nebo zúčtováním platby.

Tento postup se bude vztahovat i na poukázky na vícenásobné odebrání konkrétního zboží nebo služeb (např. na 10 hodinových vstupů do bazénu).

### • Poukaz na předem neurčené zboží či službu

Za evidovanou tržbu se považuje jak nákup tak i uplatnění dárkového poukazu. V okamžiku koupě dárkového poukazu v hotovosti, platební kartou nebo jiným obdobným způsoben se jedná o evidovanou tržbu a v odesílaných datech se projeví jako platba určená k následnému čerpání dárkového poukazu. Při uplatnění tohoto poukazu, kdy si zákazník vybírá konkrétní zboží či službu, se opět bude jednat o evidovanou tržbu a v odesílaných datech je nutno odlišit, že jde o čerpání dárkového poukazu.

### **Proč se evidence vztahuje na platby kartou?**

Platby kartou jsou druhou největší skupinou hned po platbách v hotovosti, není tedy možné je vyloučit. V takovém případě by data zasílaná Finanční správě měla omezenou vypovídající hodnotu a nemohlo by dojít k naplnění slibu, že kontroly budou cílené.

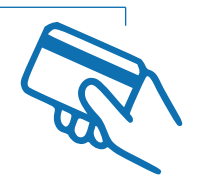

**Povinnost evidovat tržby se naopak nebude týkat plateb uskutečněných převodem z účtu na účet, inkasem a vkladem na bankovní účet podnikatele nebo u barteru. Taktéž se evidence tržeb nebude týkat příjmů, které nejsou z podnikání.**

### **Vyloučeny z evidence tržeb jsou dále například:**

- Tržby subjektů hospodařících s veřejnými prostředky (obce, kraje a příspěvkové organizace).
- Tržby z prodeje prostřednictvím prodejního automatu, u kterých není evidence technicky možná.
- Tržby ze stravování a ubytování žákům a studentům poskytovaného školou, vysokou školou nebo školským zařízením.
- Tržby z jízdného nebo související platby hrazených v dopravních prostředcích při pravidelné hromadné přepravě osob.
- Tržby ve vybraných regulovaných odvětvích.

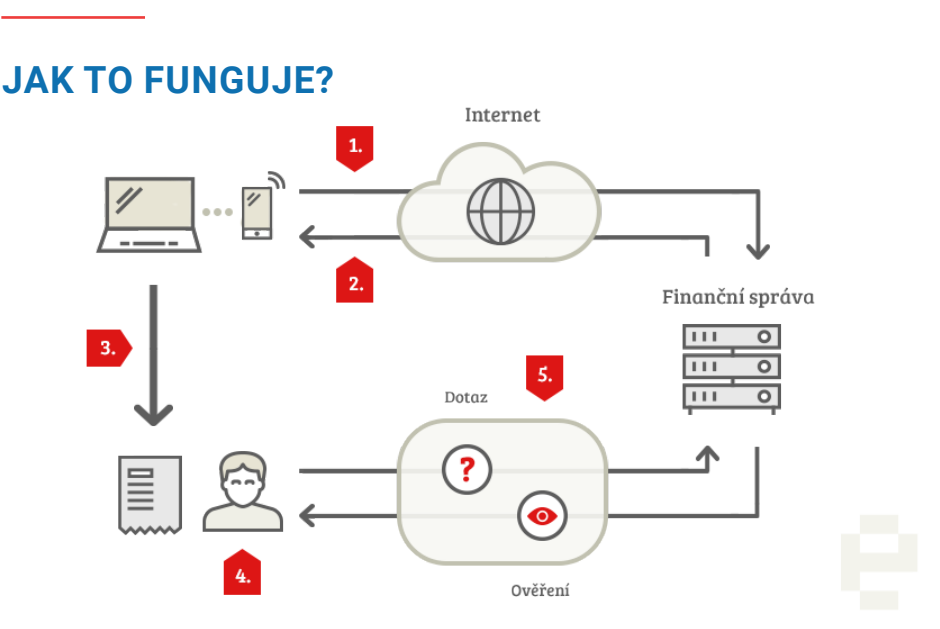

- 1. Podnikatel zašle datovou zprávu o transakci ve formátu XML Finanční správě.
- 2. Ze systému finanční správy je zasláno potvrzení o přijetí s unikátním kódem
- 3. Podnikatel vystaví účtenku (včetně unikátního kódu), kterou předá zákazníkovi. Podnikatel může vystavit účtenku v tištěné podobě nebo i elektronicky (pokud s tím zákazník souhlasí).
- 4. Zákazník obdrží účtenku.
- 5. Evidenci dané tržby lze ověřit prostřednictvím webové aplikace Finanční správy. Zákazník si může ověřit svoji účtenku, podnikatel si ověří tržby evidované pod jeho jménem.

### **Proč volíme online model evidence tržeb?**

- Dostupné pokrytí internetem.
- S daty odeslanými Finanční správě nelze manipulovat.
- Každý si vybere své řešení pokladního zařízení stát nic nediktuje. Často stačí jen úprava stávajícího softwaru.

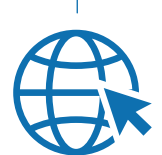

• Efektivnější cílení kontrol bude znamenat menší zátěž pro poctivé podnikatele.

# **CO POTŘEBUJE PODNIKATEL PRO EVIDENCI TRŽEB?**

# VHODNÉ POKLADNÍ ZAŘÍZENÍ

Důležité je, aby toto zařízení bylo schopno přes internet odeslat datovou zprávu o přijaté tržbě a přijmout zpět fiskální identifikační kód (FIK) a následně vystavit účtenku.

Mimo klasických pokladen nabízejí dodavatelé svá řešení také pro:

- osobní počítač
- notebook
- tablet nebo
- chytrý telefon

**Podnikatelé, kteří již mají elektronické pokladny s připojením na internet, budou potřebovat pouze aktualizaci softwaru v pokladním zařízení.** 

### **Jakou pokladnu si má podnikatel pořídit?**

Na českém trhu neexistuje žádný certifikovaný dodavatel či skupina dodavatelů, které by Ministerstvo financí určilo pro evidenci tržeb. Naopak, trh nabízených řešení je otevřený a podnikatel si může zvolit takové zařízení, které bude nejvíce vyhovovat jeho požadavkům a odpovídat jeho typu činnosti.

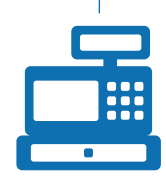

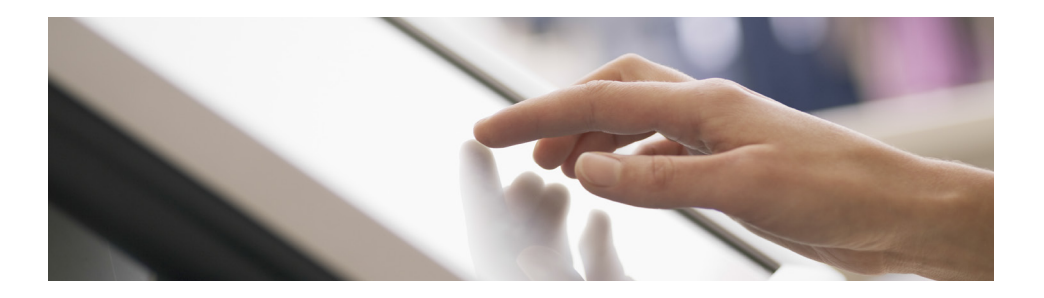

# **KROKY PŘED ZAHÁJENÍM EVIDENCE TRŽEB**

# 1. ZÍSKÁNÍ AUTENTIZAČNÍCH ÚDAJŮ

#### **Podnikatelé si mohou žádat o autentizační údaje již od 1. září 2016.**

Autentizační údaje jsou přihlašovací údaje (jméno a heslo), které slouží k přihlášení do webové aplikace Elektronická evidence tržeb na stránkách Daňového portálu. Zažádat si o ně musí podnikatel předtím, než přijme první evidovanou tržbu, a to:

#### **Osobně na libovolném územním pracovišti finančních úřadů**

Podnikatel získá autentizační údaje okamžitě na finančním úřadě v zapečetěné obálce. O autentizační údaje může požádat také zplnomocněný zástupce podnikatele. Seznam územních pracovišť naleznete na **[www.financnisprava.cz/kontakty.](http://www.financnisprava.cz/kontakty)**

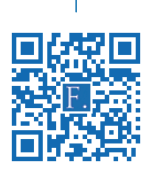

# **Elektronicky (má-li datovou schránku) na [Daňovém portálu.](http://www.financnisprava.cz/cs/dane-elektronicky/danovy-portal/elektronicka-podani-pro-financni-spravu)**

Podnikateli budou autentizační údaje zaslány do datové schránky.

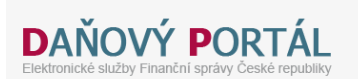

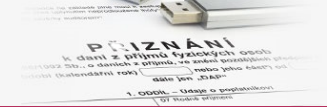

#### Daňový portál Služby EET

Daňový portál slouží pro komunikaci s finanční správou a k získávání informací z daňového řízení. Jeho funkce isou vysvětleny v dokumentaci.

#### Pro poplatníky

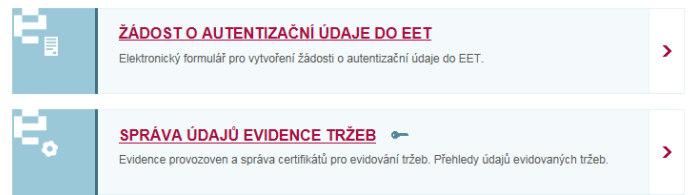

# 2. PŘIHLÁŠENÍ DO WEBOVÉ APLIKACE ELEKTRONICKÁ EVIDENCE TRŽEB

Podnikatel se pomocí získaných autentizačních údajů přihlásí do webové aplikace Elektronická evidence tržeb, kde bude spravovat certifikáty a údaje o provozovnách. Po zahájení evidence tržeb bude mít podnikatel v této aplikaci k dispozici také informace o zasílaných tržbách.

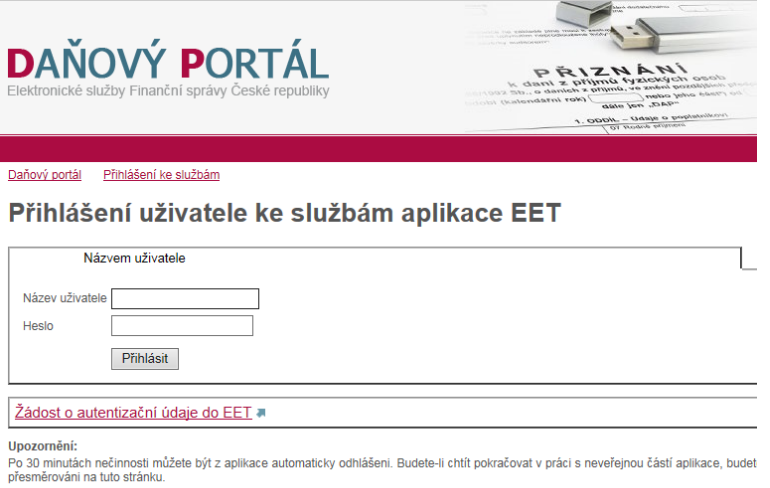

Pomocí autentizačních údajů je možné vstoupit do aplikace EET. Po vyplnění názvu uživatele a hesla je třeba kliknout do kolonky "Nejsem robot" (popř. vyplnit jednoduchý obrázkový test) a vše potvrdit kliknutím na "Přihlásit".

Pokud poplatník v žádosti o autentizační údaje požádal o vyšší zabezpečení přístupu do aplikace EET, pak mu je po kliknutí na tlačítko "Přihlásit" doručena SMS zpráva s potvrzovacím kódem. Doručený SMS kód je třeba vyplnit na přihlašovací stránce do aplikace EET.

Z bezpečnostních důvodů je při prvním přihlášení nutné změnit heslo pro přístup do aplikace EET. Heslo musí obsahovat velká a malá písmena a minimálně jednu číslici.

Pro odhlášení se z personalizované části aplikace je nutné vždy použít volbu "Odhlásit se" z pravého horního rohu obrazovky. Tlačítkem "Zpěl<br>ani zavřením okna se nelze odhlásit z aplikace.

### 3. OZNAMOVÁNÍ ÚDAJŮ O PROVOZOVNÁCH

Před zahájením evidence tržeb má podnikatel povinnost oznámit údaje o všech provozovnách, v nichž přijímá evidované tržby. Každé provozovně bude přiděleno správcem daně číslo (označení provozovny), které bude podnikatel uvádět na účtence a v datové zprávě zasílat Finanční správě.

Po kliknutí na odkaz "Provozovny" je možné spravovat jednotlivé provozovny. Na stránce je zobrazena tabulka s přehledem aktuálních provozoven, která obsahuje:

- **• Číslo provozovny:** automaticky přidělené číslo provozovny.
- **• Název:** libovolný název provozovny. Jedná se o nepovinný údaj, který slouží pro potřeby poplatníka.
- **• Lokalizace:** v závislosti na výběru typu provozovny muže údaj obsahovat poštovní adresu, SPZ, URL adresu, apod.
- **• Typ:** může nabývat hodnoty Stálá, Mobilní nebo Virtuální.
- **• Stav:** muže být aktivní nebo přerušený.

Pomocí tlačítka "+Nová provozovna" má přihlášený uživatel možnost přidat novou provozovnu. Při přidávání nové provozovny je také nutné vybrat pomocí rozbalovacího menu "Převažující činnost".

Kliknutím na vybranou provozovnu v tabulce dojde k zobrazení stránky s výpisem detailních údajů o konkrétní provozovně a možností úpravy údajů, kopírování, popř. zrušení provozovny.

# **DAŇOVÝ PORTÁL** Elektronické služby Finanční správy České republiky

**VSTUP EET** 

**POPLATNÍK** 

**PROVOZOVNY CERTIFIKÁTY** 

Daňový portál ▶ Služby EET ▶ Evidence tržeb ▶ Provozovny

# Přehled aktuálních provozoven 2

DIČ: C

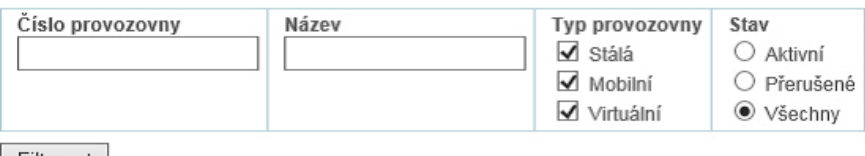

Filtrovat

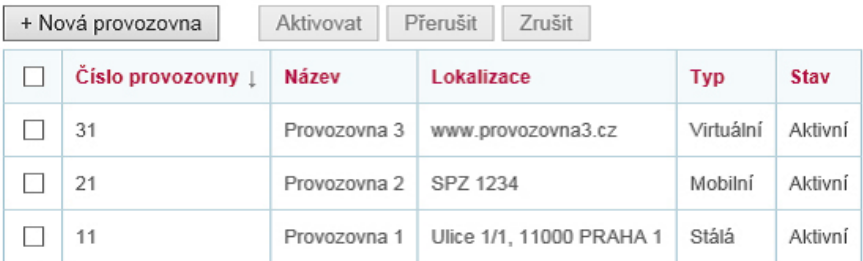

Počet záznamů: 3

# Historie provozoven

Zobrazení historie změn v údajích o provozovnách, přehled zrušených provozoven. Údaje o provozovnách nebyly v minulosti aktualizovány, ani nebyly provozovny rušeny.

# Import a export

Dávkové nahrání nových provozoven ze souboru (formát CSV), export založených provozoven do souboru Import a export

# 4. ZÍSKÁNÍ CERTIFIKÁTU

Poté, co podnikatel ve webové aplikaci Elektronická evidence tržeb oznámí údaje o svých provozovnách, může přistoupit k podání žádosti o vydání certifikátu. Prostřednictvím certifikátu Finanční správa identifikuje podnikatele při zasílání údajů datovými zprávami. Podnikatel může mít jeden certifikát pro všechna svá pokladní zařízení nebo může získat a využít více certifikátů. Počet certifikátů se odvíjí od potřeb daného podnikatele a je výhradně na jeho rozhodnutí. Na rozdíl od např. zaručeného elektronického podpisu jsou certifikáty pro evidenci tržeb přidělovány zdarma.

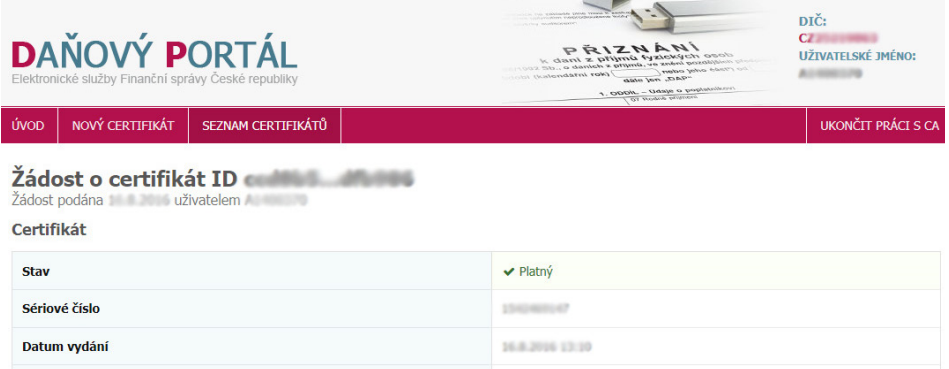

### 5. NAINSTALOVÁNÍ CERTIFIKÁTU

Certifikát je následně nutné nainstalovat tak, aby bylo možné prostřednictvím pokladního zařízení evidovat tržby. Postup instalace certifikátů se bude odvíjet od zvoleného typu využitého zařízení (pokladna, počítač, tablet, chytrý telefon apod.) a příslušného operačního systému. V případě potřeby asistence doporučujeme kontaktovat svého dodavatele pokladního zařízení nebo jinou servisní společnost.

**Funkčnost pokladního zařízení s nainstalovaným certifikátem si podnikatelé mohou otestovat od listopadu 2016.**

# **ŘEŠENÍ SITUACÍ, KTERÉ MOHOU PŘI EVIDENCI NASTAT**

### **V místě není internetové připojení**

Pokud nelze dlouhodobě evidovat tržby on-line s pomocí internetového připojení k síti, může správce daně po ověření této skutečnosti udělit individuální rozhodnutí o evidování ve zjednodušeném režimu. Nicméně povinnost vystavovat účtenky se speciálním kódem generovaným pokladnou má podnikatel i v tomto režimu, a to nejpozději v okamžiku uskutečnění evidované tržby.

Podnikatel i v případě evidování tržeb ve zjednodušeném režimu musí mít zařízení odpovídající jeho podnikatelské činnosti (např. pokladna, pokladní zařízení, ale i např. starší počítač, tablet nebo mobilní telefon propojený s tiskárnou), které je technicky schopno odesílat prostřednictvím internetu požadované údaje o evidované tržbě serveru Finanční správy a vystavit účtenku zákazníkovi. Data o těchto tržbách pak musí odeslat nejpozději do 5 dnů od uskutečnění evidované tržby.

### **Vypadne internetové připojení**

Pokud z jakéhokoliv důvodu nefunguje internetové připojení nebo dojde k přerušení spojení během transakce, zašle podnikatel údaje o evidované tržbě serveru Finanční správy bezprostředně po obnovení spojení, nejpozději do 48 hodin od uskutečnění evidované tržby.

### **Rozbije se pokladní zařízení**

V případě poruchy podnikatel sice neplní povinnosti stanovené zákonem o evidenci tržeb, ale i tak může ve své činnosti pokračovat. Po odstranění poruchy na pokladně podnikatel zašle údaje o přijatých platbách serveru Finanční správy dodatečně.

### **Bude nutné provést storno**

Provést storno je samozřejmě možné. Informace o stornu bude odeslána na server Finanční správy stejným způsobem jako informace o evidované tržbě, jen jako mínusová položka. Provedené storno není z technického hlediska vázáno na původně zaslanou datovou zprávu (resp. vydanou účtenku).

# **EVIDENCE VE ZJEDNODUŠENÉM REŽIMU**

Ve výjimečných případech umožňuje zákon evidovat tržby ve zjednodušeném režimu (hovorově řečeno "off-line"). Kromě případů prodeje zboží a služeb v prostředcích hromadné dopravy (např. prodej občerstvení v linkovém autobusu) je nutné o tento režim požádat svého správce daně. Nejčastěji se bude jednat o situace, kdy podnikatel nemá k dispozici v místě uskutečnění tržby **dostatečné internetové připojení.**

Ve zjednodušeném režimu musí podnikatel zaslat údaje o tržbách nejpozději **do 5 dnů** od uskutečnění evidované tržby. Lze to provést například přemístěním pokladního zařízení na místo, kde je internet dostupný.

Žádosti o zjednodušený režim přijímají finanční úřady již od 1. září 2016.

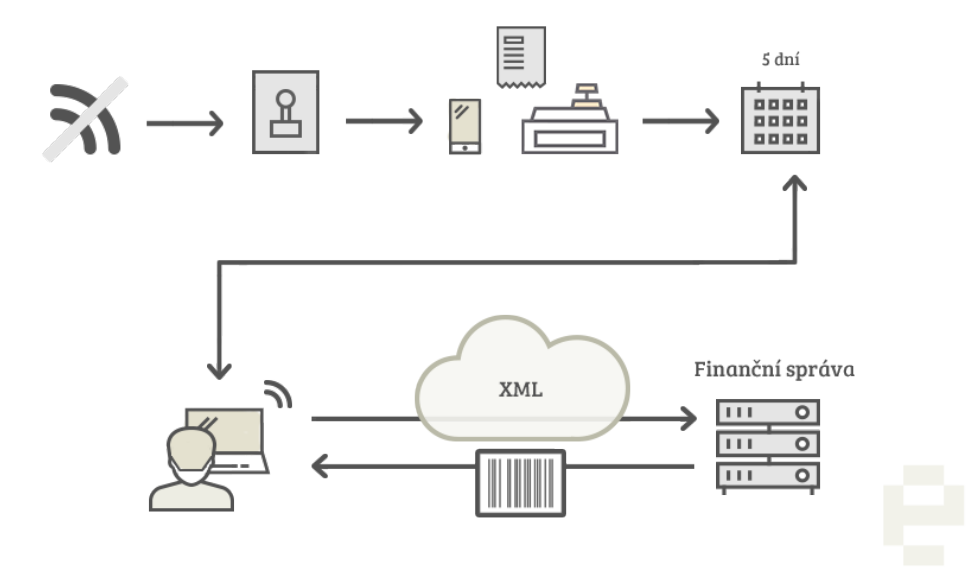

# **INFORMAČNÍ OZNÁMENÍ**

Podnikatel má dle zákona povinnost informovat své zákazníky o tom, že eviduje tržby. Eviduje-li prodávající v daném pokladním místě tržby **v běžném režimu**, musí v pokladním místě umístit informační oznámení, kterým je text ve znění:

**Podle zákona o evidenci tržeb je prodávající povinen vystavit kupujícímu účtenku. Zároveň je povinen zaevidovat přijatou tržbu u správce daně online; v případě technického výpadku pak nejpozději do 48 hodin.**

Pokud podnikatel eviduje v daném pokladním místě **ve zjednodušeném režimu**, musí text znít takto:

**Podle zákona o evidenci tržeb je prodávající povinen vystavit kupujícímu účtenku. Příjemce tržby eviduje tržby ve zjednodušeném režimu, tzn. je povinen zaevidovat přijatou tržbu u správce daně nejpozději do 5 dnů.**

Zákon neupravuje formu informačního oznámení (např. podklad, velikost nebo barvu písma). Není podstatné, zda se bude jednat o tištěný nebo elektronický text. Nezbytné je, aby z pozice zákazníka bylo toto informační oznámení dostatečně viditelné a čitelné.

Na stránce **<http://www.etrzby.cz/cs/dokumenty>** je zveřejněno informační oznámení ve třech různých formátech, které mohou podnikatelé využít.

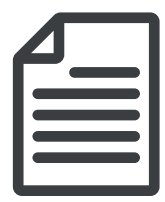

# **KDE SE DOZVĚDĚT VÍCE?**

### WEBOVÉ STRÁNKY **ww[w.etrzby.cz](http://www.etrzby.cz)**

Oficiální web Ministerstva financí a Finanční správy, kde naleznete metodický pokyn pro evidenci tržeb, aktuální a praktické informace, termíny seminářů a konferencí, kterých se účastní odborníci resortu financí, či odpovědi na nejčastější dotazy.

### KONTAKTNÍ MÍSTO

Kontaktní místo je určeno především firmám a podnikatelům. Tým proškolených metodiků Finanční správy odpovídá na telefonické dotazy na infolince **+420 225 092 392**  či prostřednictvím **kontaktního formuláře** na webových stránkách **[www.etrzby.cz](http://www.etrzby.cz)**

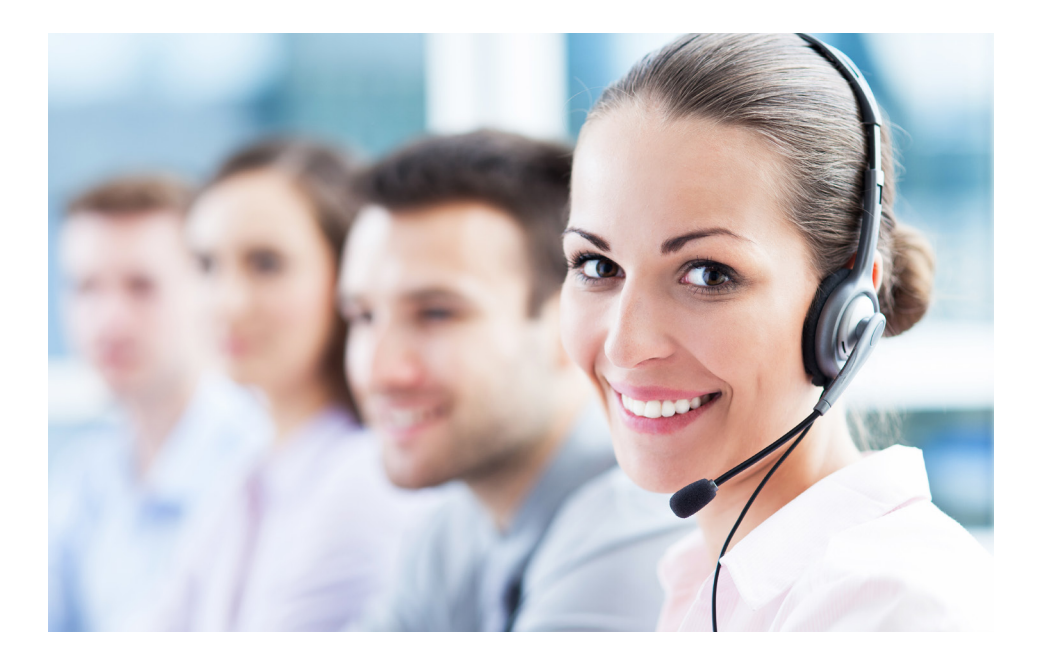

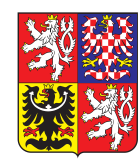

Ministerstvo financí<br>České republiky